# LINUX COMMAND LINE CHEAT SHEET

# **Table of Contents**

| 1 - SYSTEM INFORMATION                    | 2 |
|-------------------------------------------|---|
| 2 - HARDWARE INFORMATION                  | 2 |
| 3 - PERFORMANCE MONITORING AND STATISTICS | 2 |
| 4 - USER INFORMATION AND MANAGEMENT       | 3 |
| 5 - FILE AND DIRECTORY COMMANDS           | 3 |
| 6 – MANIPULATING DATA                     | 4 |
| 7 - PROCESS MANAGEMENT                    | 5 |
| 8 - FILE PERMISSIONS                      | 5 |
| 9 - NETWORKING                            | 6 |
| 10 - ARCHIVES (TAR FILES)                 | 7 |
| 11 - INSTALLING PACKAGES                  | 7 |
| 12 - SEARCH                               | 7 |
| 13 - SSH LOGINS                           | 7 |
| 14 - FILE TRANSFERS                       | 7 |
| 15 - DISK USAGE                           | 8 |
| 16 - DIRECTORY NAVIGATION                 | 8 |
| 17 - PROGRAMMING                          | 8 |

1

## 1 - SYSTEM INFORMATION

uname -a # Display Linux system information

uname -r # Display kernel release information

lsb\_release -a # Show which version of ubuntu installed

uptime # Show how long the system has been running + load

hostname # Show system host name

hostname -I # Display the IP addresses of the host

last reboot # Show system reboot history

date # Show the current date and time

cal # Show this month's calendar

w # Display who is online

whoami # Who you are logged in as

### 2 - HARDWARE INFORMATION

cat /proc/cpuinfo # Display CPU information

cat /proc/meminfo # Display memory information

free -h # Display free and used memory ( -hfor human readable,

-mfor MB, -gfor GB.)

Ispci -tv # Display PCI devices

Isusb -tv # Display USB devices

dmidecode # Display DMI/SMBIOS (hardware info) from the BIOS

hdparm -i /dev/sda # Show info about disk sda

hdparm -tT /dev/sda # Perform a read speed test on disk sda

### 3 - PERFORMANCE MONITORING AND STATISTICS

top # Display and manage the top processes

mpstat 1 # Display processor related statistics

vmstat 1 # Display virtual memory statistics

iostat 1 # Display I/O statistics

tcpdump -i eth0 # Capture and display all packets on interface eth0

tcpdump -i eth0 'port 80' # Monitor all traffic on port 80 ( HTTP )

lsof # List all open files on the system

lsof -u user # List files opened by user

free -h # Display free and used memory ( -h for human readable, -m

for MB, -g for GB.)

watch df -h # Execute "df -h", showing periodic updates

## **4 - USER INFORMATION AND MANAGEMENT**

id # Display the user and group ids of your

current user.

last # Display the last users who have logged onto the system.

who # Show who is logged into the system.

w # Show who is logged in and what they are doing.

groupadd test # Create a group named "test".

useradd -c "John Smith" -m john # Create an account named john, with a

comment of "John Smith" and create the user's home

directory.

userdel john # Delete the john account.

usermod -aG sales john # Add the john account to the sales group

## **5 - FILE AND DIRECTORY COMMANDS**

ls -al # List all files in a long listing (detailed) format

pwd # Display the present working directory

mkdir directory # Create a directory

rm file # Remove (delete) file

rm -r directory # Remove the directory and its contents recursively

rm -f file # Force removal of file without prompting for

confirmation

rm -rf directory # Forcefully remove directory recursively

rmdir # Delete a file or files

cp file1 file2 # Copy file1 to file2

cp -r source directory destination # Copy source directory recursively to destination.

If destination exists, copy source directory into destination,

otherwise create destination with the contents of

source directory.

mv file1 file2 # Rename or move file1 to file2. If file2 is an existing

directory, move file1 into directory file2

In -s /path/to/file linkname # Create symbolic link to linkname

touch file # Create an empty file or update the access

and modification times of file.

cat file # View the contents of file

less file # Browse through a text file

head file # Display the first 10 lines of file

tail file # Display the last 10 lines of file

tail -f file # Display the last 10 lines of file and "follow" the file as it

grows

lpr # Spool file for line printing

chgrp # Change file group

more, page # Display file data at your terminal

file # Determine file type

vi # GNOME text editor

gedit # Standard text editor

## **6 – MANIPULATING DATA**

awk # Pattern scanning and processing language

perl # Data manipulation language

cmp # Compare the contents of two files

paste # Merge file data

sed # Stream text editor

cut # Cut out selected fields of each line of a file

sort # Sort file data

diff # Differential file comparator

split # Split file into smaller files

expand, unexpand # Expand tabs to spaces, and vice versa

tr # Translate characters

uniq # Report repeated lines in a file

join # Join files on some common field

look # Find lines in sorted data

wc # Count words, lines, and characters

gzip # Compress files

zmore # File perusal filter for crt viewing of compressed text

uncompress # Uncompress files

zcat # Cat a compressed file

gunzip # Uncompress gzipped files

zcmp, zdiff # Compare compressed files

#### 7 - PROCESS MANAGEMENT

ps # Display your currently running processes

ps -ef # Display all the currently running processes on the system.

ps -ef | grep processname # Display process information for processname

top # Display and manage the top processes

htop # Interactive process viewer (top alternative)

kill pid # Kill process with process ID of pid

killall processname # Kill all processes named processname

program & # Start programin the background

bg # Display stopped or background jobs

fg # Brings the most recent background job to

foreground

fg n # Brings job nto the foreground

### 8 - FILE PERMISSIONS

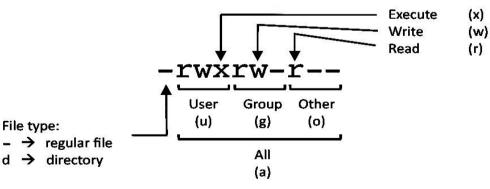

PERMISSION EXAMPLE

U G W

rwx rwx rwx rwx chmod 777 filename

rwx rwx r-x chmod 775 filename

rwx r-x r-x chmod 755 filename

rw- rw- r-- chmod 664 filename

rw- r-- r-- chmod 644 filename

LEGEND

U = User
G = Group
W = World

r = Read
w = write
x = execute
- = no access

# 9-NETWORKING

ifconfig -a # Display all network interfaces and ip address

ifconfig eth0 # Display eth0 address and details

ethtool eth0 # Query or control network driver and hardware settings

ping host # Send ICMP echo request to host

whois domain # Display whois information for domain

dig domain # Display DNS information for domain

dig -x IP\_ADDRESS # Reverse lookup of IP\_ADDRESS

host domain # Display DNS ip address for domain

hostname -i # Display the network address of the host name.

hostname -I # Display all local ip addresses

wget http://domain.com/file # Download http://domain.com/file

netstat -nutlp # Display listening top and udp ports and corresponding

programs

ftp # File transfer program

tftp # Trivial file transfer program

sftp # Secure shell file transfer program

rcp # Remote file copy

scp # Secure shell remote file copy

wget # Non-interactive network downloader

telnet # Make terminal connection to another host

ssh # Secure shell terminal or command connection

rlogin # Remote login to a Linux host

rsh # Remote shell

curl # Transfer data from a url

### **10 - ARCHIVES (TAR FILES)**

tar cf archive.tar directory # Create tar named archive .tar containing

directory.

tar xf archive.tar # Extract the contents from archive.tar. tar czf

archive.tar.gz directory # Create a gzip compressed tar file name

archive.tar.gz

tar xzf archive.tar.gz # Extract a gzip compressed tar file.

tar cjf archive.tar.bz2 directory # Create a tar file with bzip2 compression

tar xjf archive.tar.bz2 # Extract a bzip2 compressed tar file.

### 11 - INSTALLING PACKAGES

yum search keyword # Search for a package by keyword.

yum install package # Install package.

yum info package

package.

# Display description and summary information about

rpm -i package.rpm # Install package from local file named

package.rpm

yum remove package # Remove/uninstall package

tar zxvf sourcecode.tar.gz

cd sourcecode ./configure make make install # Install software from source code.

### 12 - SEARCH

grep pattern file # Search for patternin file

grep -r pattern directory # Search recursively for patternin directory

locate name # Find files and directories by name

find /home/john -name 'prefix\*' # Find files in /home/johnthat start with "prefix".

find /home -size +100M # Find files larger than 100MB in /home

## 13 - SSH LOGINS

ssh host # Connect to hostas your local username.

ssh user@host # Connect to hostas user

ssh -p port user@host # Connect to hostusing port

#### **14 - FILE TRANSFERS**

scp file.txt server:/tmp # Secure copy file.txt to the /tmp folder on

server

scp server:/var/www/\*.html /tmp # Copy \*.htmlfiles from serverto the local

/tmp folder.

scp -r server:/var/www /tmp # Copy all files and directories recursively from

server to the current system's /tmp folder.

rsync -a /home /backups/ # Synchronize /home to /backups/home

rsync -avz /home server:/backups/ # Synchronize files/directories between the local

and remote system with compression enabled

### **15 - DISK USAGE**

df -h # Show free and used space on mounted filesystems

df -i # Show free and used inodes on mounted filesystems

fdisk -I # Display disks partitions sizes and types

du -ah # Display disk usage for all files and directories in human

readable format

du -sh # Display total disk usage off the current directory

#### **16 - DIRECTORY NAVIGATION**

cd .. # To go up one level of the directory tree. (Change into the

parent directory.)

cd # Go to the \$HOME directory

cd /etc # Change to the /etc directory

### **17 - PROGRAMMING**

make # Maintain groups of programs

size # print program's sizes

nm # print program's name list

strip # remove symbol table and relocation bits

bcpp # make C++ beautifier

gcc # GNU ANSI C Compiler

ctrace # C program debugger

indent # indent and format C program source

cxref # generate C program cross reference

g++ # GNU C++ Compiler